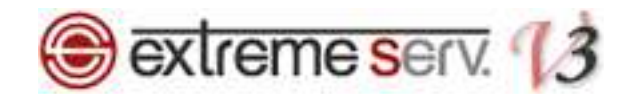

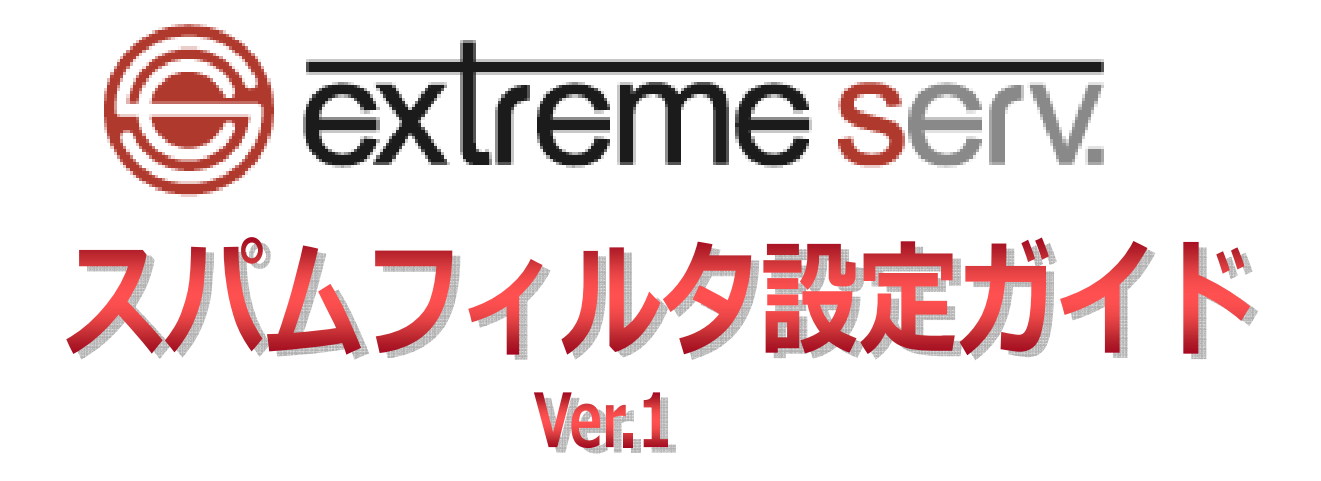

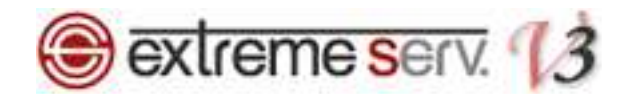

# 目次

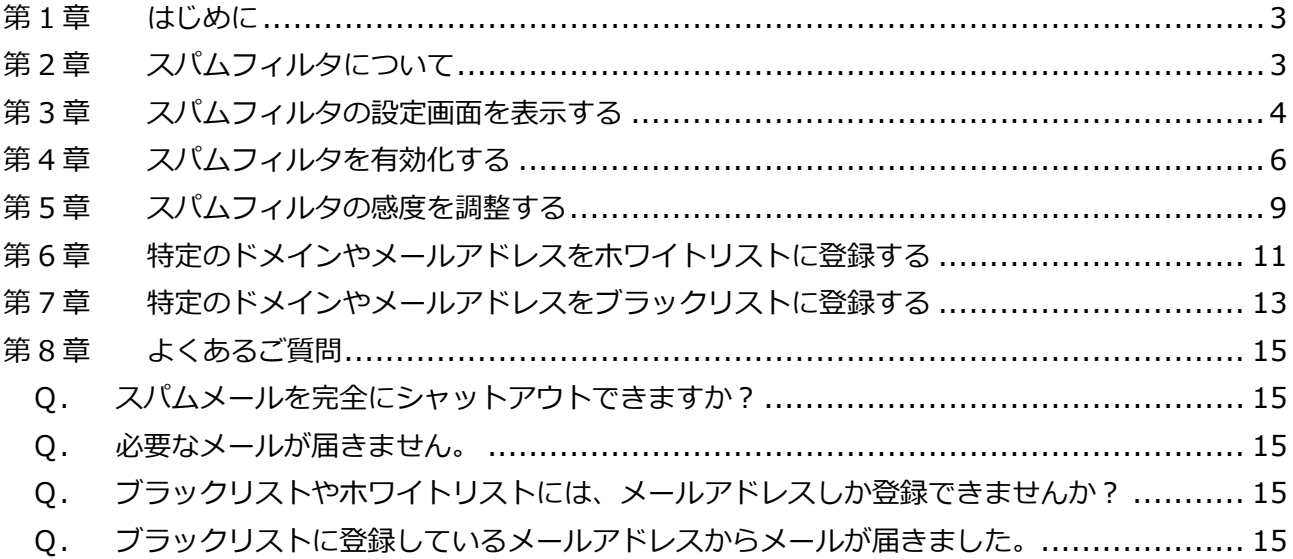

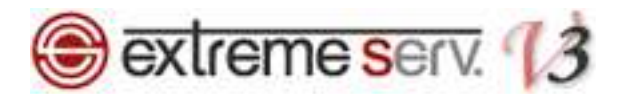

# 第1章 はじめに

extremeserv.ではスパムチェックの機能をご利用いただけます。まずは下記にスパムフィルタについてご案内いたし ます。

# 第2章 スパムフィルタについて

extremeserv.では SpamAssassin (スパムアサシン) \*と呼ばれるソフトを使用し、スパムメールを検知します。 スパムフィルタはメールアカウントごとに設定が可能で、メールアカウント作成画面の「スパムフィルタ」タブで 設定変更等ができます。スパム機能を有効にしますと、初期設定ではスパムと判定されたメールは件名に 「\*\*\*\*SPAM\*\*\*\*」タグが付くようになっています。また、ブラックリストやホワイトリストの登録もできますので ガイドをご参照のうえ、スパムメール対策を⾏ってください。

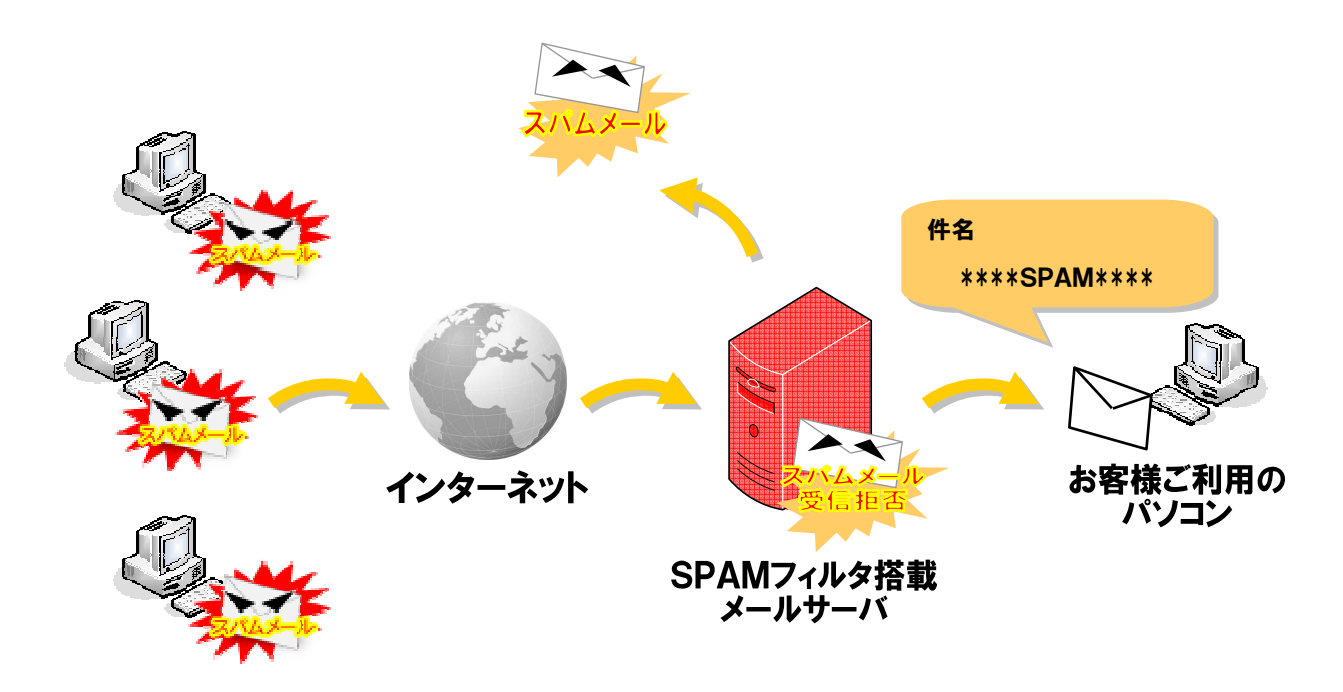

※全てのスパムメール検知を保証するものではありません。

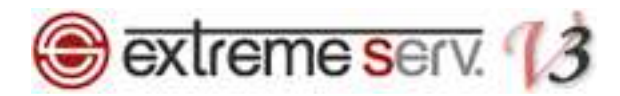

# 第 3 章 スパムフィルタの設定画面を表示する

1.

### コントロールパネルにログインします。

#### コントロールパネル URL:https://cp03.extremeserv.net/cp/

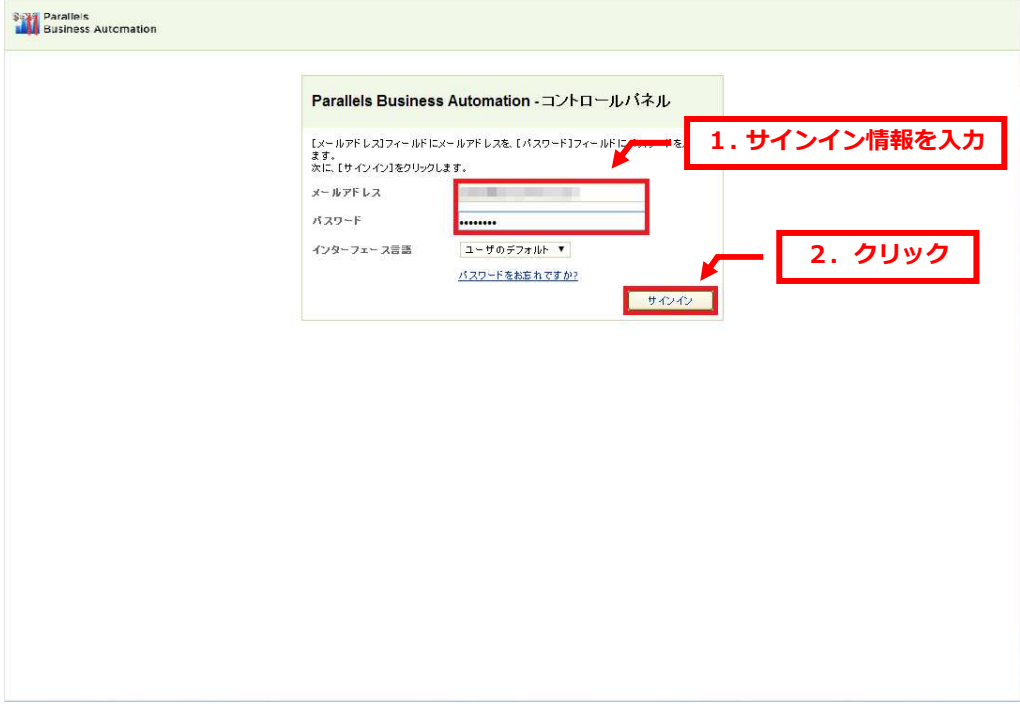

2.

### 「ウェブサイトとドメイン」が表示されましたら、「メール」をクリックします。

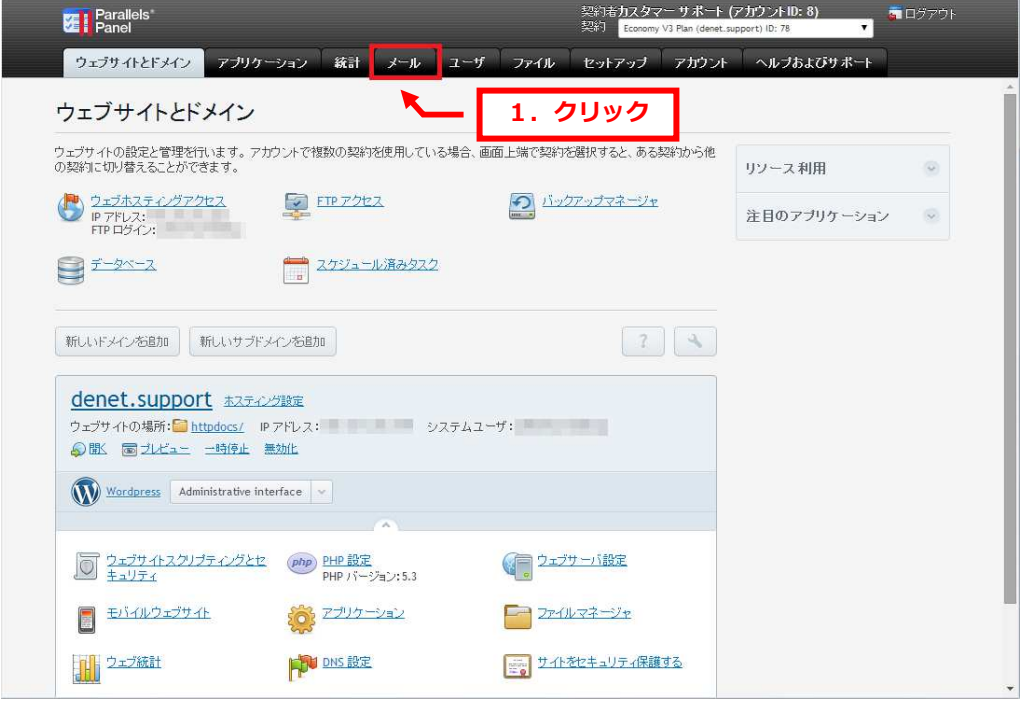

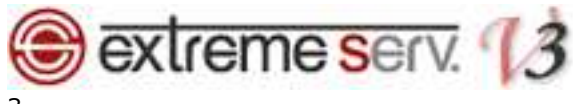

### 3.

スパム設定をされるメールアドレスをクリックします。

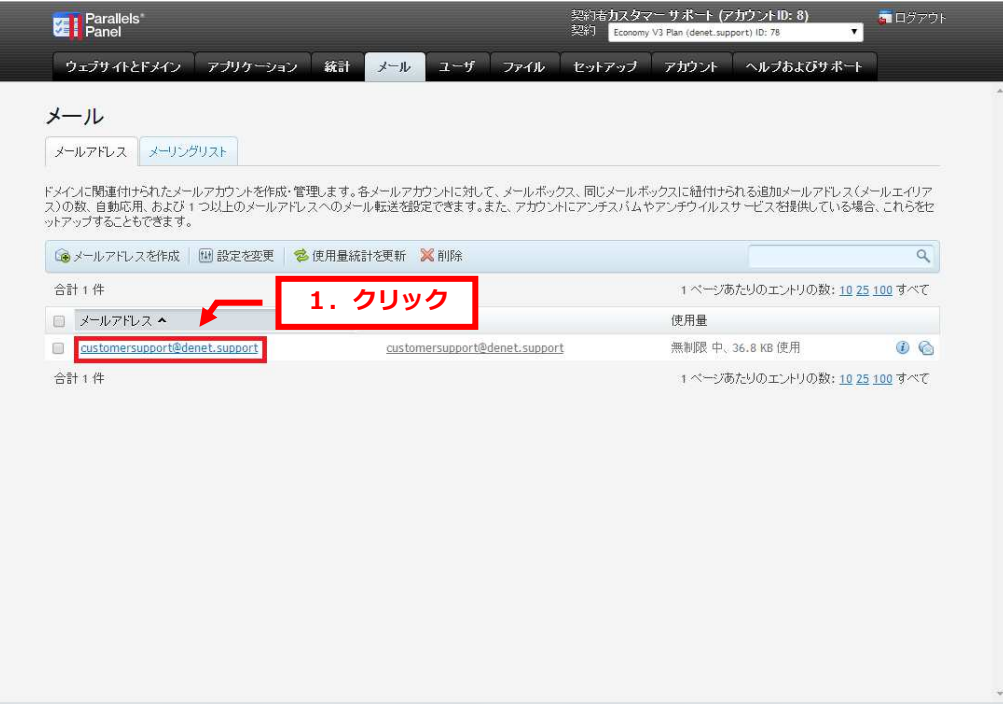

### 4.

詳細画面で「スパムフィルタ」タブが表示されます。

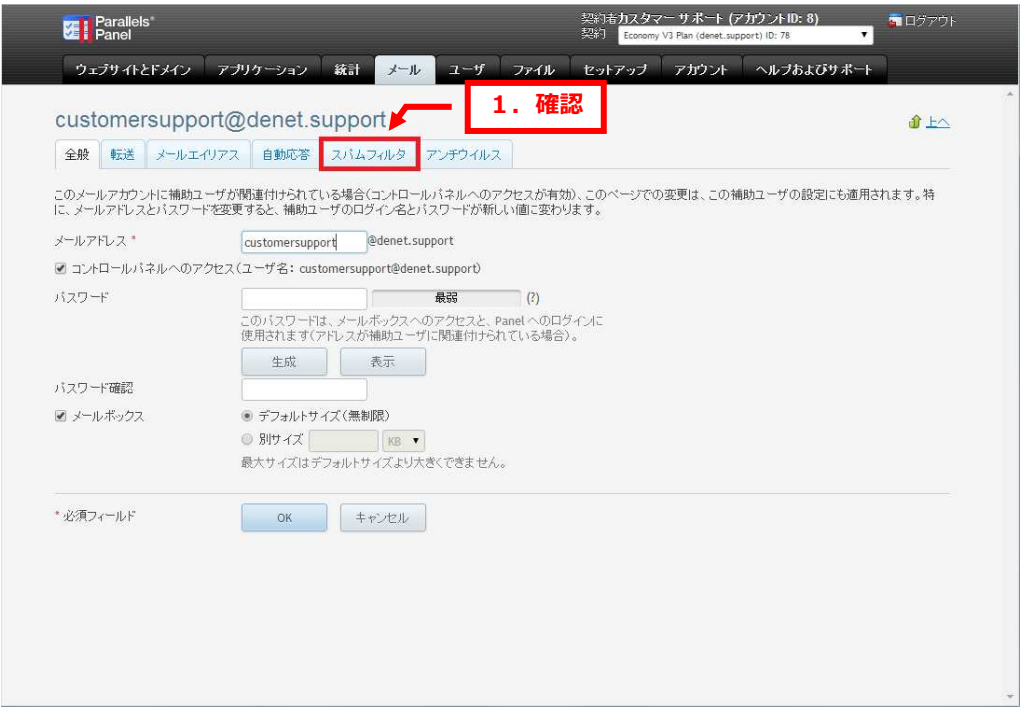

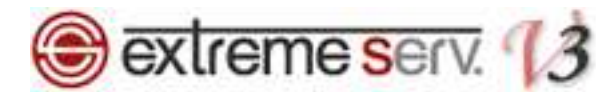

# 第4章 スパムフィルタを有効化する

初期設定ではスパムフィルタが無効になっていますので、下記手順で有効化の設定をお願いいたします。

#### 1.

「スパムフィルタ」をクリックします。

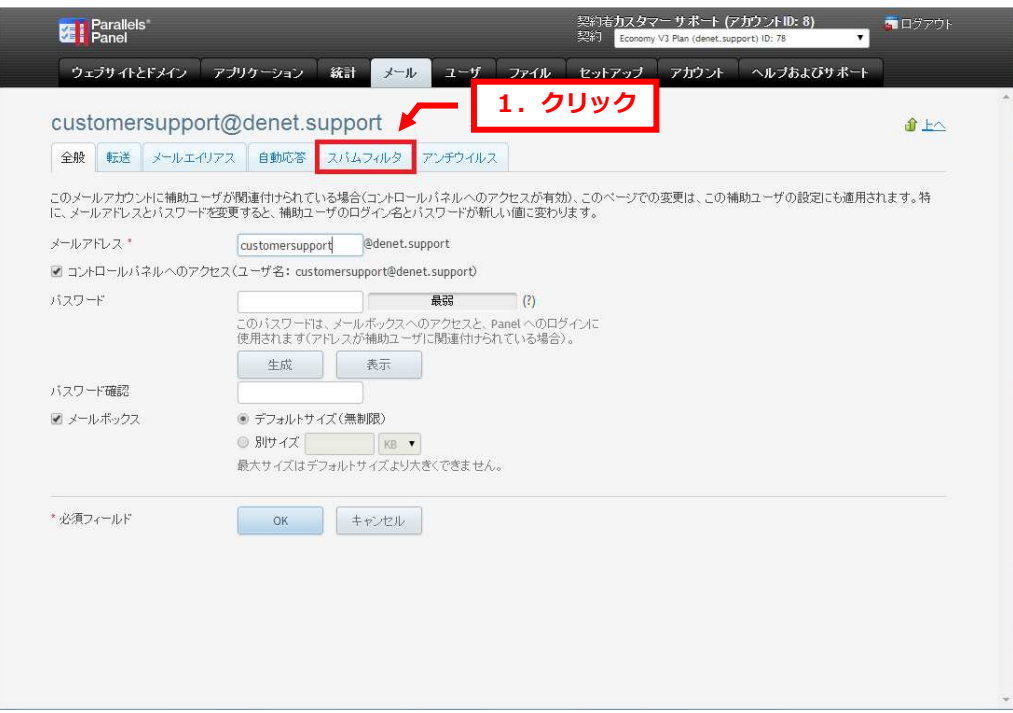

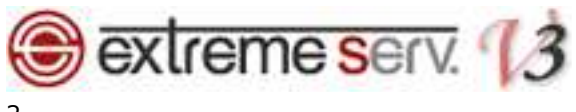

 $\mathcal{L}$ 

下記設定後、「OK」をクリックします。

- ・このメールアドレスに対してアンチスパム保護を有効化:チェックを入れます
- [スパムに分類されたメッセージに対する処理]:下記からいずれかを選択します
- ・スパムメッセージの件名に指定テキストを追加してマーキングする
- ⇒スパムと判定されたメールの件名にタグを追加して配送します
- 初期設定では「\*\*\*SPAM\*\*\*」が設定されていますが、変更できます
- ・スパムメッセージをすべて削除する

⇒スパムと判定されたメールはサーバで削除します。

- ※この設定をされますとスパムと誤判定したメールも削除されますので、十分ご注意ください。 こちらをご選択の場合は必ず、ホワイトリストと併用されることをおすすめいたします。 この設定で削除されたメールは後から復元できません。
- ・スパムをスパムフォルダに移動する

⇒スパムと判定されたメールは Web メールの SPAM フォルダに移動させます。

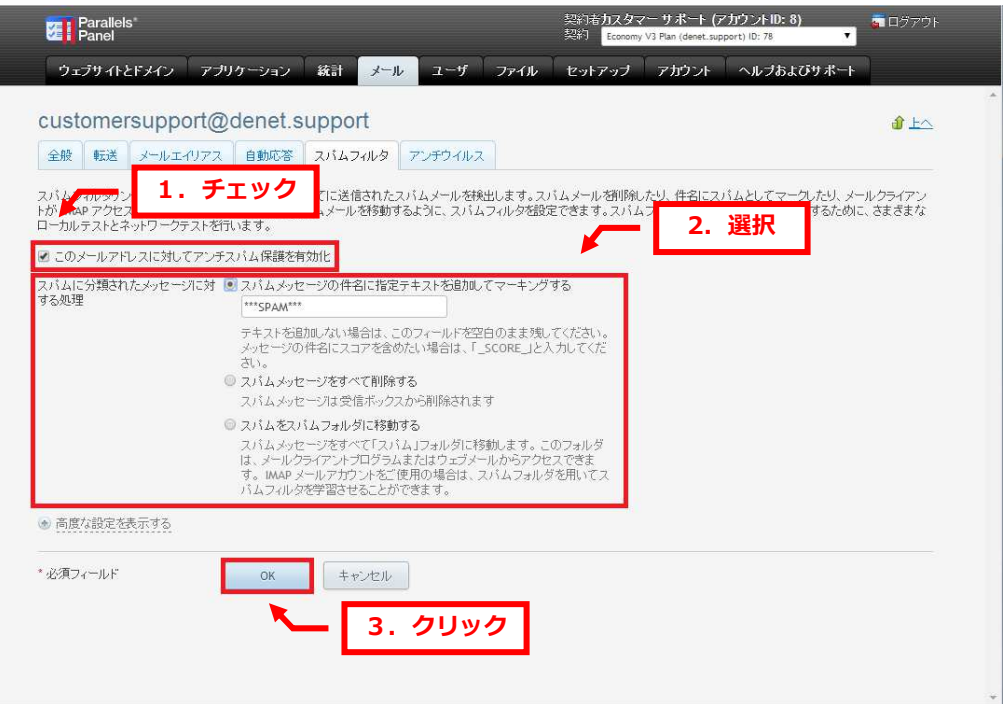

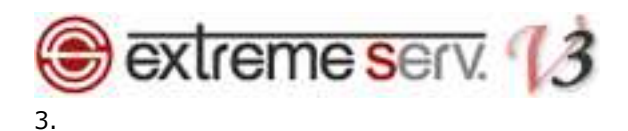

「メールアドレスの設定が保存されました。」が表示されましたら、設定完了です。

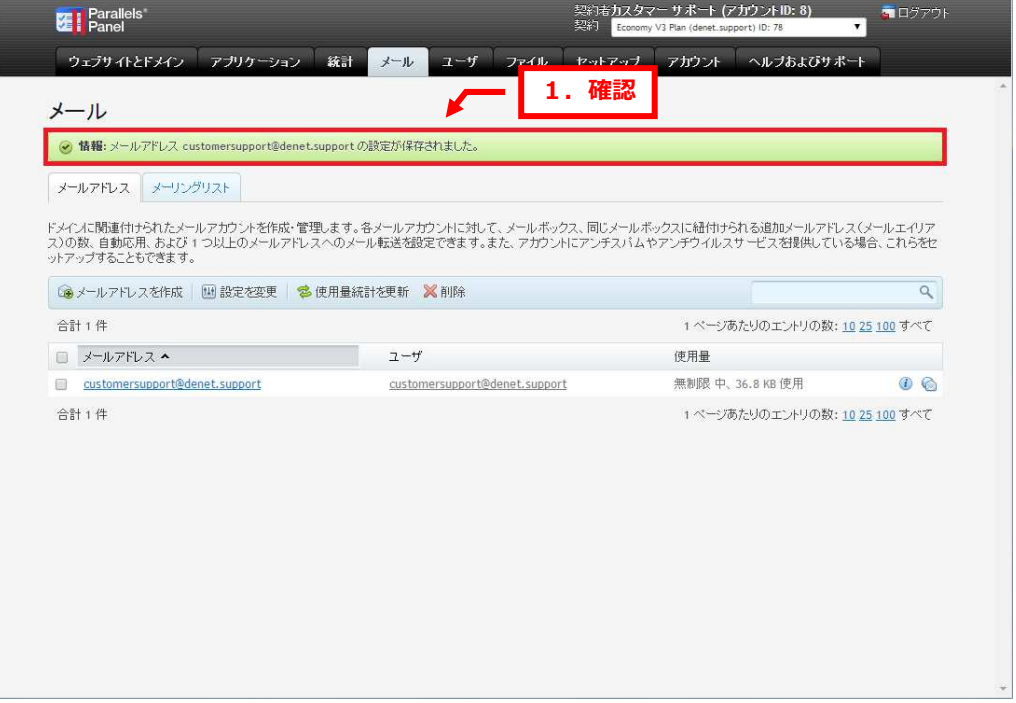

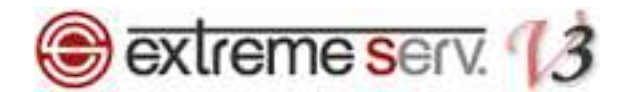

# 第 5 章 スパムフィルタの感度を調整する

スパムアサシンはメール受信時に以下のような様々なポイントからメールを判定し、スコア値をつけています。

・過去にスパムメールが送られたことがある IP アドレスを経由している

- ・本文中に、過去にスパムメールで宣伝されていたことがある URL がある
- スパムメール送信者が常用している大量メール送信ソフトの痕跡
- ・スパムメール送信者が多数いると思われる怪しい IP アドレスから送られているかどうか
- ・メールの形式が標準的でないものかどうか

スパムアサシンはメールのスコア値が、「スパムフィルタの感度」で設定した値を上回る場合にスパムメールとして判 定します。初期設定では、スコア値が 7 ポイント以上のメールを、スパムメールと判定するように設定されています。 このスコア値を変更することにより、お客様でスパムフィルタの感度を調整することができます。スコア値が低いほど 感度は高くなり、スパムメールとして認識される確率が高くなりますが、逆にスコア値が高いほど感度は低くなるので、 スパムメールとして認識されにくくなります。

#### 1.

「スパムフィルタ」で「高度な設定を表示する」をクリックします。

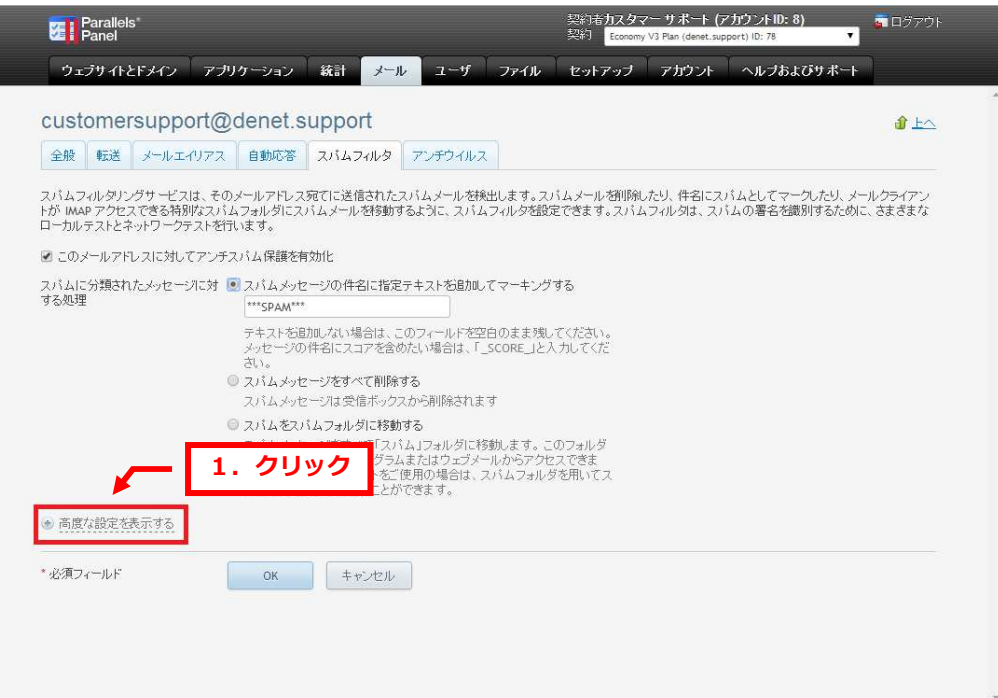

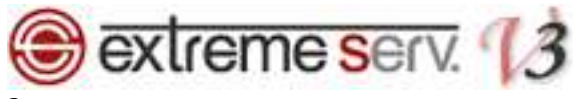

2.

#### 「フィルタ感度」の「スパムフィルタの感度」でスコア値を設定後、「OK」をクリックします。

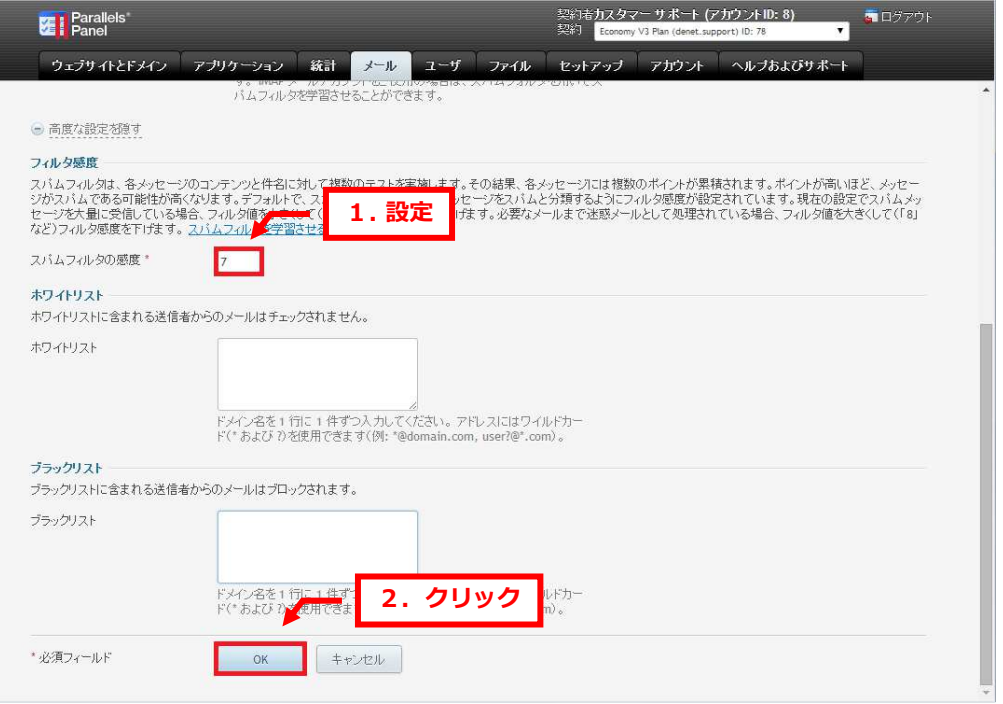

## 3.

「メールアドレスの設定が保存されました。」が表示されましたら、設定完了です。

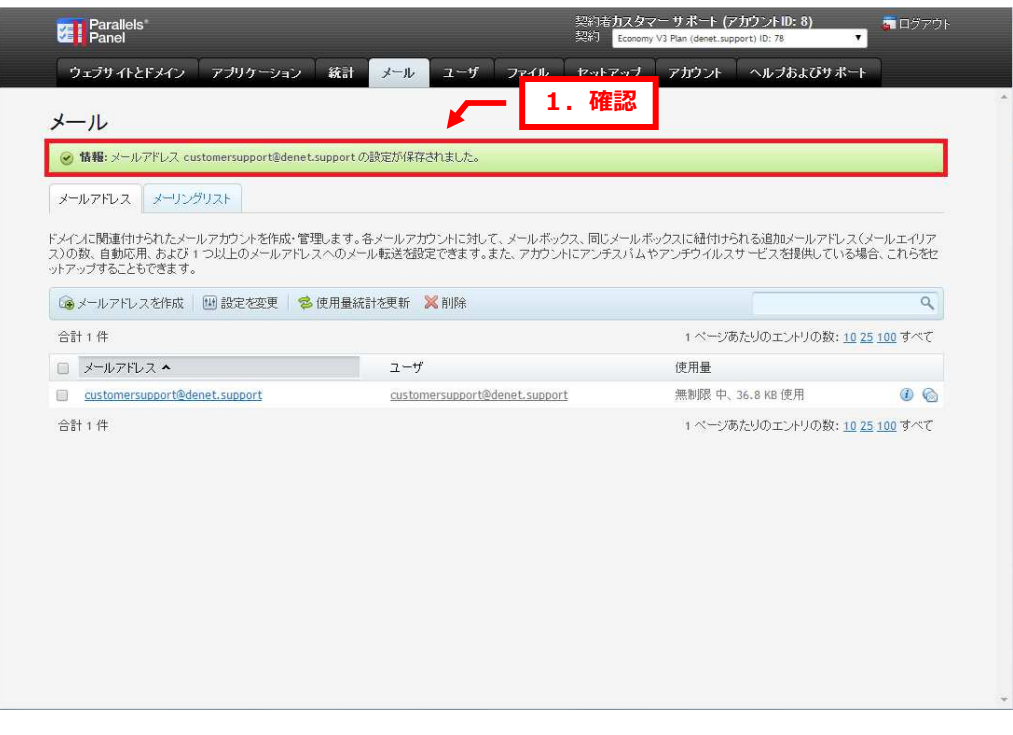

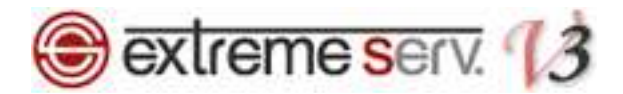

# 第6章 特定のドメインやメールアドレスをホワイトリストに登録する

SPAM フィルタは、前述のとおり、スパムメール検知ソフトであるスパムアサシンによって、スパムメールを検知しま す。スパムアサシンが誤って正常なメールをスパムメールと誤検知した場合に備えて、特定のドメインや送信者からの メールを受信許可することができます。

第 6 章で「スパムメールを自動的に削除する」設定にされた場合は特に、スパムアサシンが誤検知した場合に必要な メールを削除する恐れがありますので、頻繁にメールのやり取りを⾏う相手などは、受信許可するドメインまたはメー ルアドレスとして「ホワイトリスト」に登録してください。ホワイトリストには、完全なメールアドレス、またはワイ ルドカード(\*)を使ったパターンを追加することができます。

(例:\*@example.com と記入すると、example.com ドメインからのメールを全て安全なメールと認識します)

1.

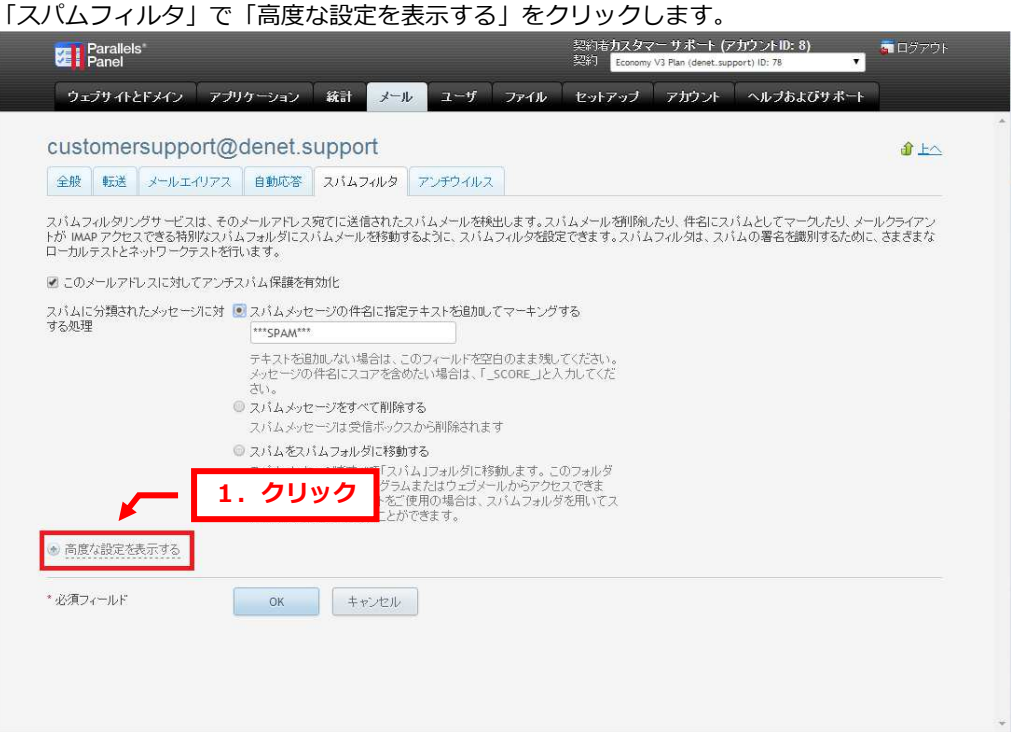

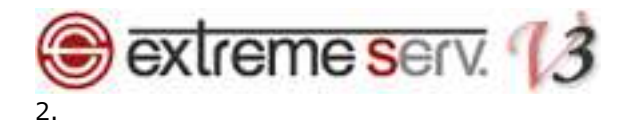

#### 「ホワイトリスト」に受信したいメールアドレスを入力後、クリックします。

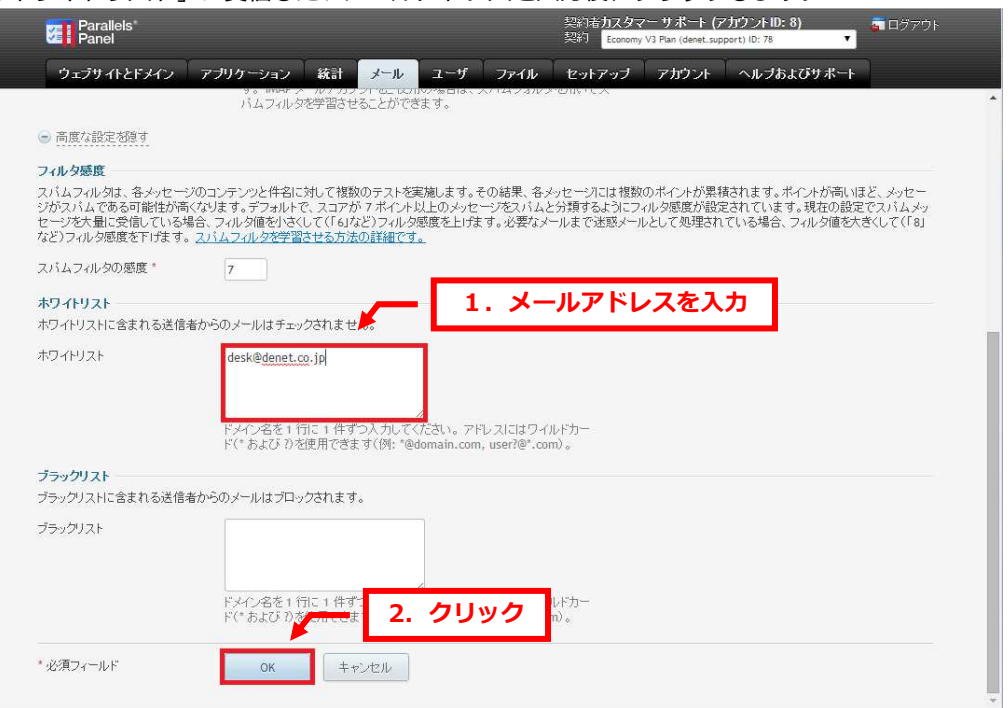

## 3.

#### 「メールアドレスの設定が保存されました。」が表示されましたら設定完了です。

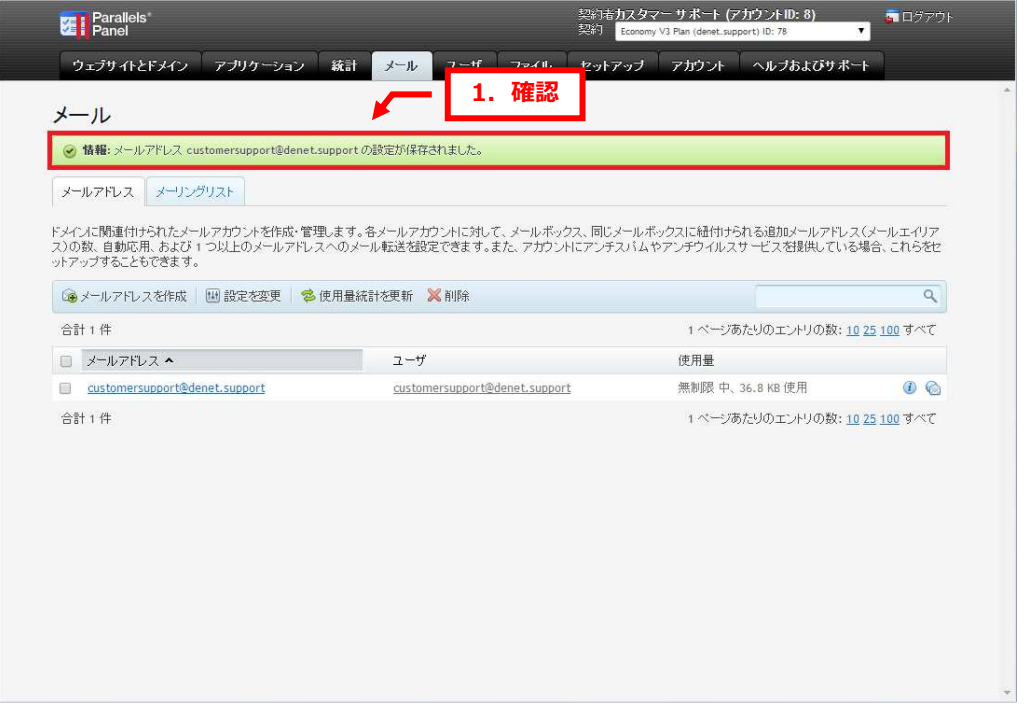

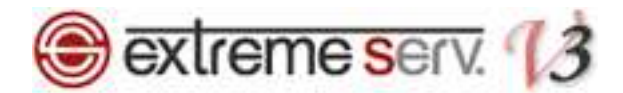

# 第7章 特定のドメインやメールアドレスをブラックリストに登録する

SPAM フィルタにはブラックリストの機能があり、ブラックリストに登録したドメインまたはメールアドレスから届い たメールはスパムとして処理されます。ブラックリストには完全なメールアドレス、またはワイルドカード(\*)を使 ったパターンで登録することができます。

(例:\*@example.com と記入すると、example.com ドメインからのメールを全てスパムメールと認識します)

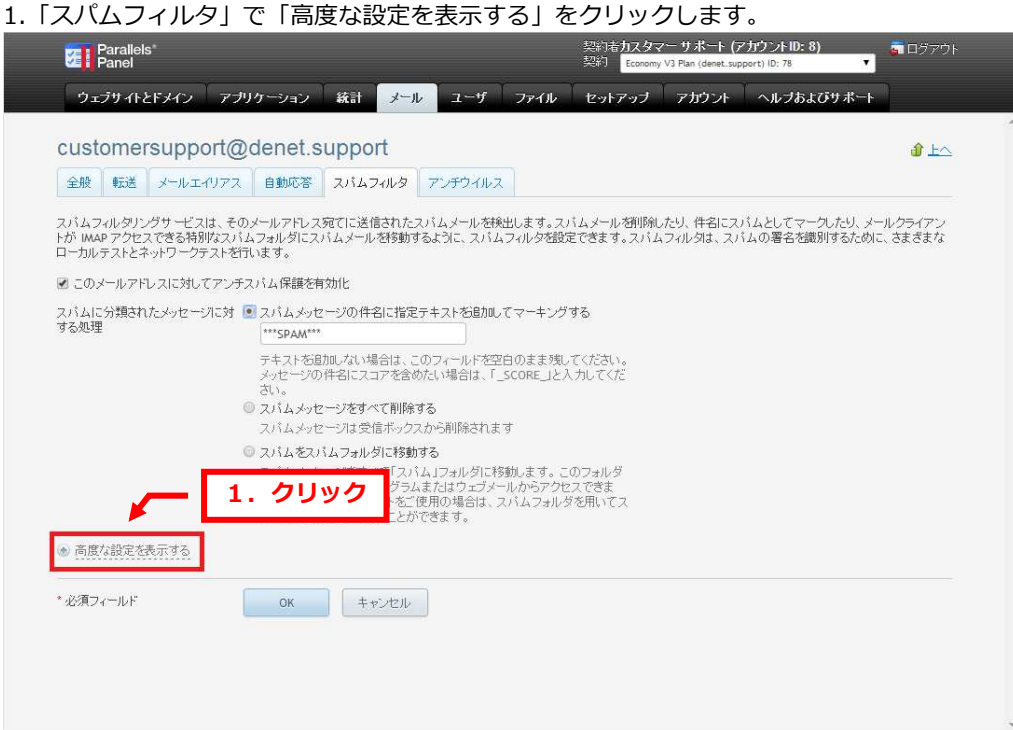

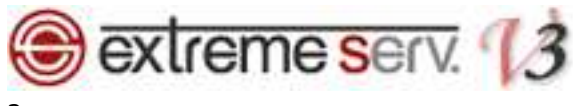

### 2.

### 「ブラックリスト」に受信したくないメールアドレスを入力後、クリックします。

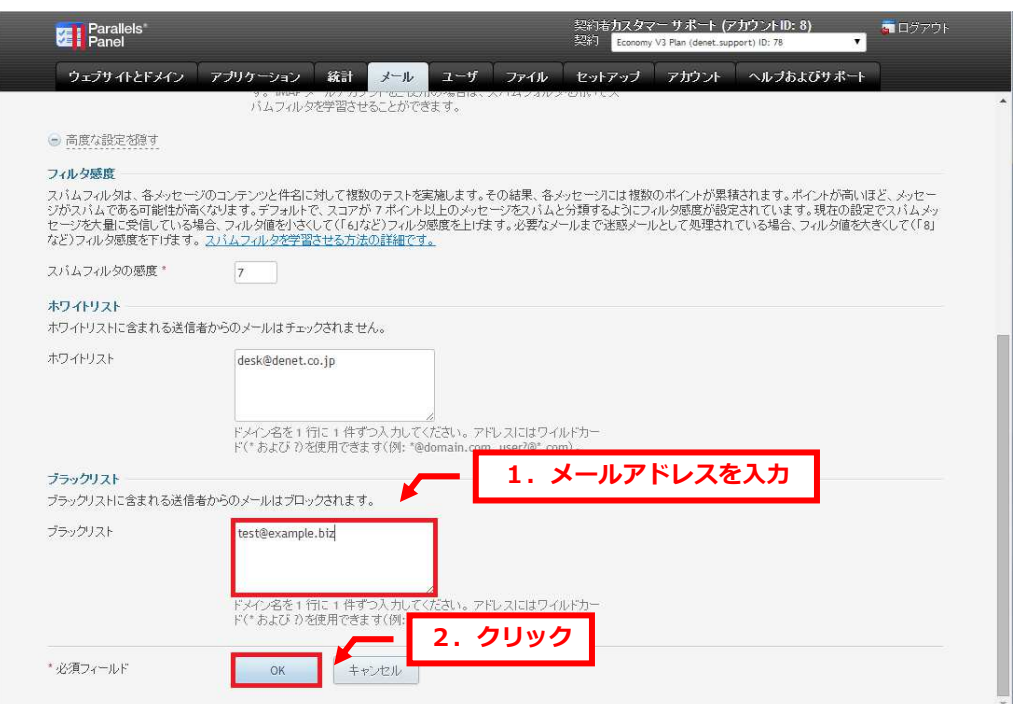

# 3.

#### 「メールアドレスの設定が保存されました。」が表示されましたら設定完了です。

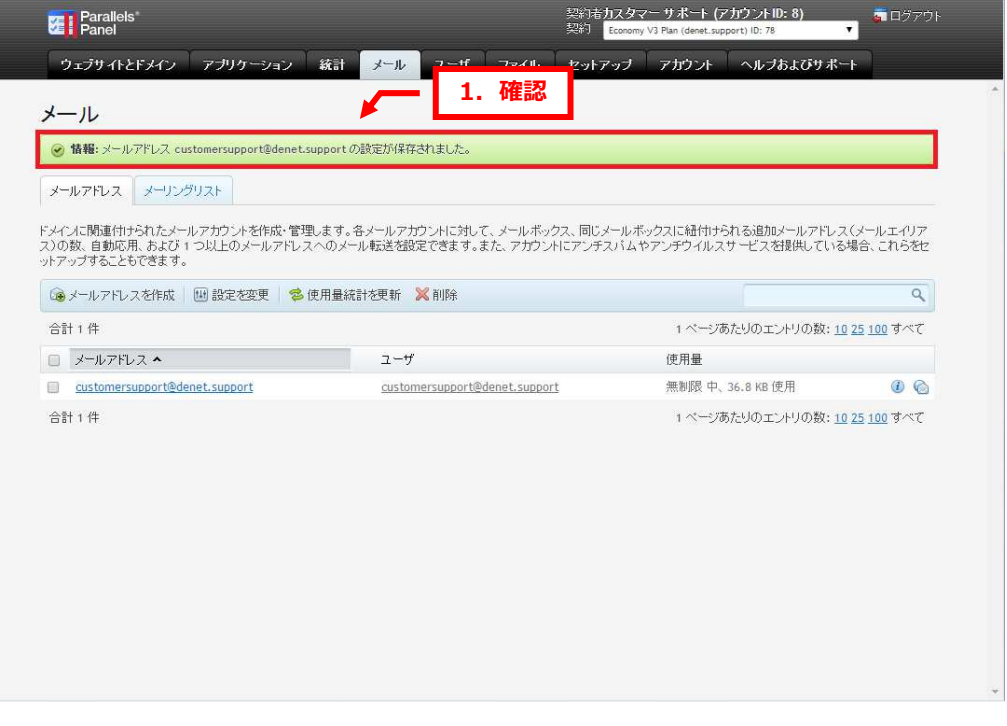

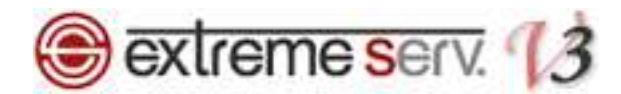

## 第8章 よくあるご質問

スパムフィルタに関するよくあるご質問について、Q&A形式でまとめました。

#### Q. スパムメールを完全にシャットアウトできますか?

#### A. 全てのスパムメール検知を保証するものではありません。

スパムフィルタのスパムメール検知ソフトであるスパムアサシンは、メール受信時に、以下のような様々なポイ ントからメールを判定し、スコア値をつけています。

- ・過去にスパムメールが送られたことがある IP アドレスを経由している
- ・本文中に、過去にスパムメールで宣伝されていたことがある URL がある
- •スパムメール送信者が常用している大量メール送信ソフトの痕跡
- ・スパムメール送信者が多数いると思われる怪しい IP アドレスから送られているかどうか
- ・メールの形式が標準的でないものかどうか

上記のようなスパムメールの要素があって、なおかつ設定したスコア値を上回る場合に、スパムアサシンがスパ ムメールとして判定します。したがって、全てのスパムメールを検知するものではありませんが、スパムフィル タの感度を上げることによって、より効果的にスパムメール対策を⾏うことも可能です。

#### Q. 必要なメールが届きません。

#### A. スパムアサシンが誤検知し、メールを削除した可能性があります。

「スパムメッセージをすべて削除する」設定にされている場合、スパムアサシンがメールをスパムメールと判定 し、削除した可能性があります。上記設定をされていない場合は、メールソフトの振り分け設定などで、受信ト レイとは別のフォルダに届いていないかどうかご確認ください。スパムアサシンが誤検知した場合に備えて、頻 繁にメールのやり取りを⾏う相手のメールアドレスを、ホワイトリストに登録されることをおすすめします。

#### Q. ブラックリストやホワイトリストには、メールアドレスしか登録できませんか?

- A. ブラックリストやホワイトリストには、メールアドレスのほかに、ドメインを登録することも可能です。 ワイルドカード(\*)を使えば、メールアドレスをひとつひとつ登録しなくても、該当ドメインに属するメール アドレスからのメールを受信拒否したり、受信許可したりすることが可能です。 (例:\*@example.com)
- Q. ブラックリストに登録しているメールアドレスからメールが届きました。

# A. 登録されているメールアドレスに誤りがあるか、ホワイトリストにも登録されている可能性があります。 ブラックリストとホワイトリストの双方に設定されている場合、スパムフィルタがどちらも設定されていないも のとみなします。

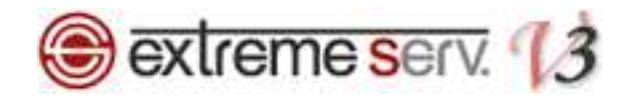

#### ご注意

- 本書の内容の一部または全部の無断転載を禁じます。
- 本書の内容は予告無く変更することがあります。
- 本書内で使用している画面キャプチャーはお客様の環境によって異なる場合があります。
- 「extremeserv.」のロゴおよび名称は株式会社ディーネットの商標です。
- その他の商品名、会社名は各社の商標または登録商標です。

#### 2014 年 7 月 第 1 版発行 編集著作 株式会社ディーネット

〔お問い合わせ先〕 株式会社ディーネット 〒541-0041 ⼤阪府⼤阪市中央区北浜 2-6-11 北浜エクセルビル 5F フリーダイヤル:0120-3889-80(受付時間:平日 9:00〜18:00) ※土日祝除く FAX:0120-3889-40 URL:http://extremeserv.net/ e-mail: info@denet.co.jp